<span id="page-0-0"></span>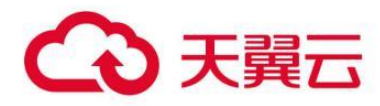

# **WPS** 文档中台

用户操作指南

## 天翼云科技有限公司

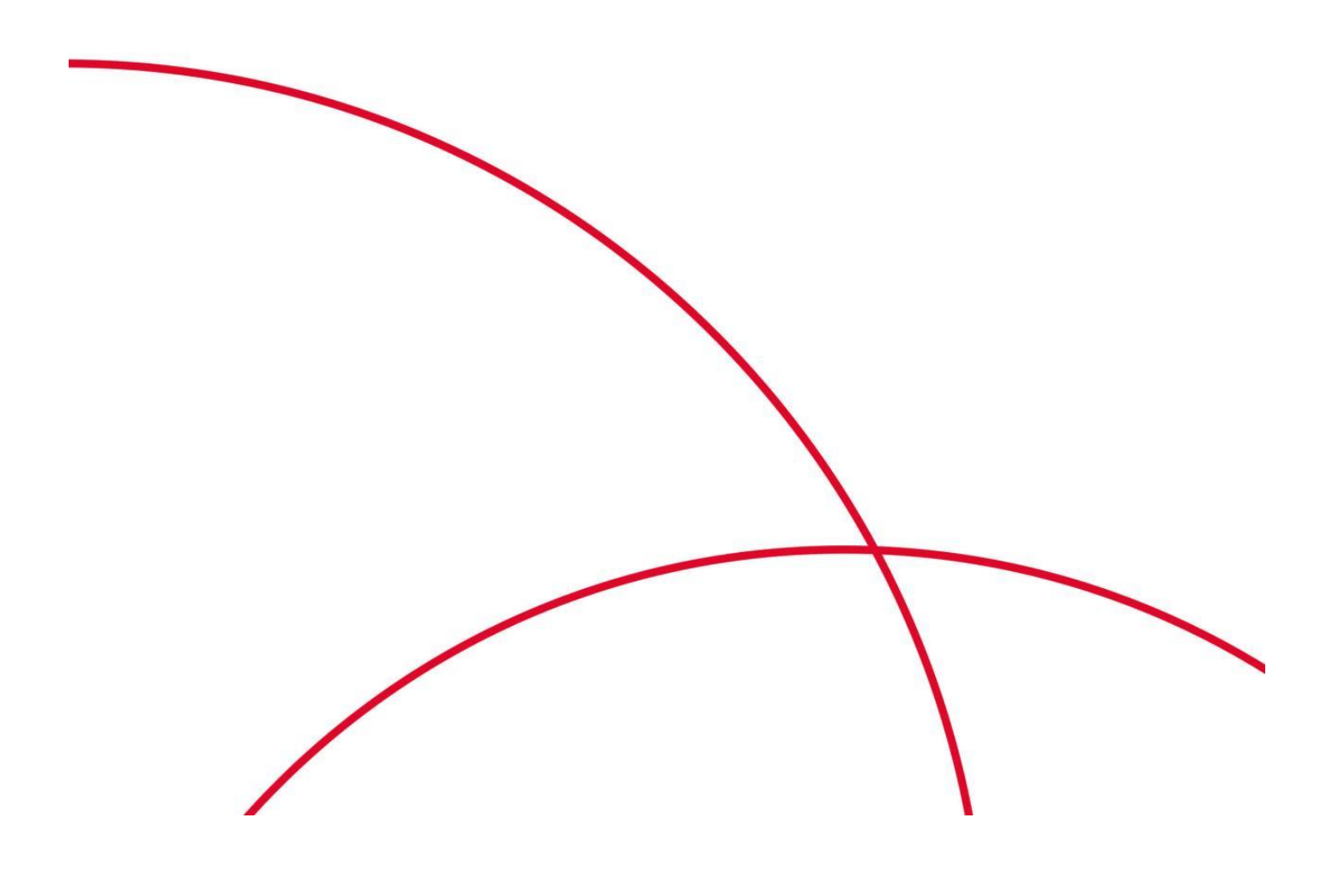

# WPS 文档中台

## 目录

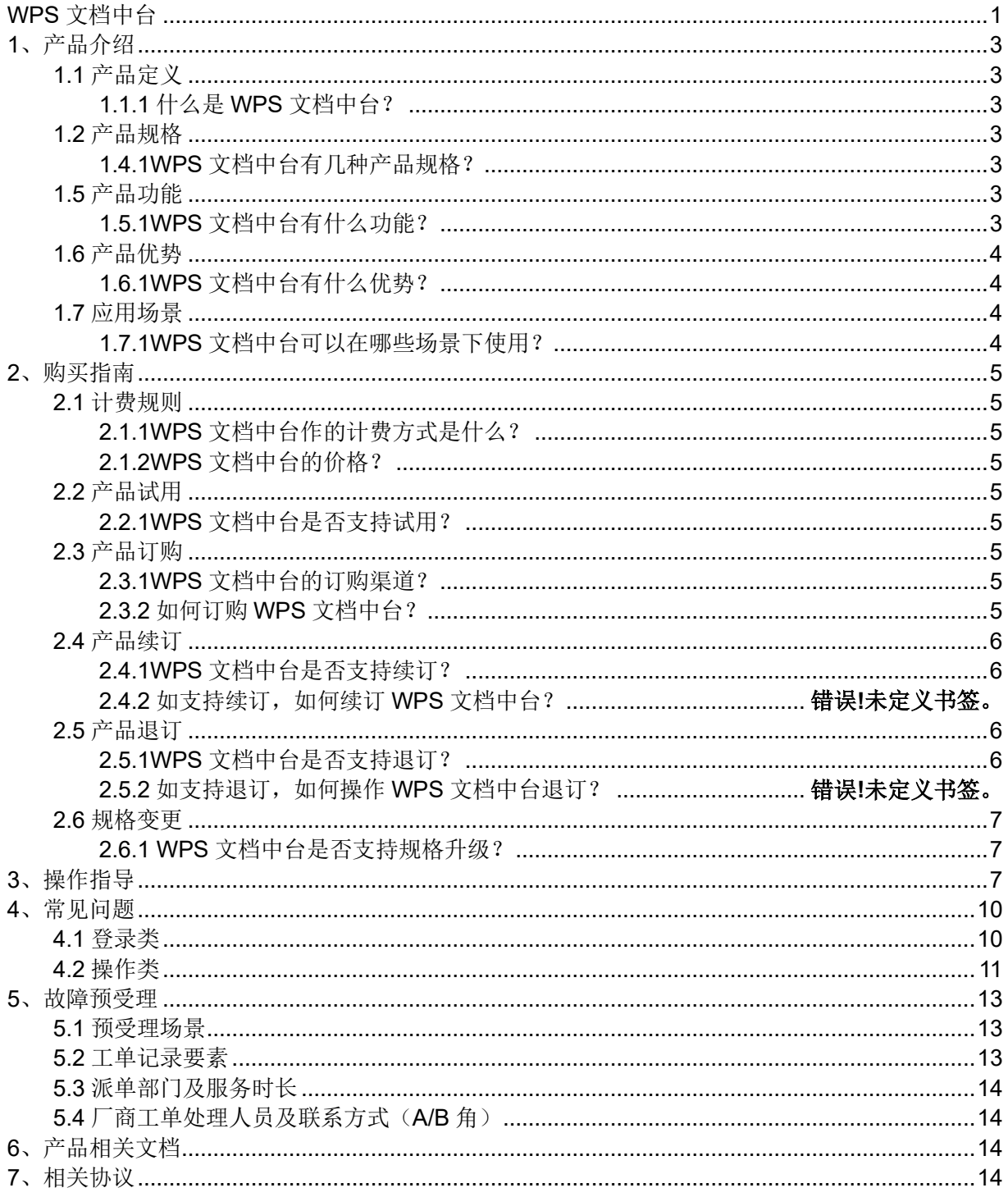

# <span id="page-2-0"></span>**1**、产品介绍

# <span id="page-2-1"></span>**1.1** 产品定义

### <span id="page-2-2"></span>**1.1.1** 什么是 **WPS** 文档中台?

WPS 文档中台定位是为企业提供文档能力复用的共享中心,提供在线编辑/预览、文档多人协 同、文档格式转换、文档内容处理、文档水印等核心功能,形成组件化、服务化的解决方案,通过平 台的开放能力,快速和企业第三方业务系统进行集成,实现业务系统赋能,提升企业办公效率。

## <span id="page-2-3"></span>**1.2** 产品规格

### <span id="page-2-4"></span>**1.2.1WPS** 文档中台有几种产品规格?

1、基础版:提供在线预览、在线编辑、格式处理能力,实现无控件、不依赖本地端、低代码 以及多达 80 多种文档格式在线预览、在线编辑、套红、水印、签章、格式转换等功能,2000 用户 起订。

2、升级版:提供在线预览、在线编辑、格式处理能力,实现无控件、不依赖本地端、低代码 以及多达 80 多种文档格式在线预览、在线编辑、套红、水印、签章、格式转换等功能,10000 用 户起订。

## <span id="page-2-5"></span>**1.5** 产品功能

### <span id="page-2-6"></span>**1.5.1WPS** 文档中台有什么功能?

产品主要功能:

1、在线编辑/在线预览:提供高效的文档在线编辑/在线预览处理方式,以 web 页面的方式进 行功能和文档内容的呈现,业务系统可以将此能力嵌入到任何对文档进行在线编辑/在线预览或协同 编辑的场景中,无需任何插件。

2、在线协同编辑:支持多人在线协同编辑,同一份文档,多人同时进行编辑,提高协作效 率。

3、格式处理:提供了内容处理、格式转换、文档合并、文档拆分、智能公文、图片处理、书 签替换 7 个对文档内容在服务端处理的能力。

4、内容处理:包含文档清稿、文档水印。支持在文字、图片和 PDF 添加离线水印。支持对文 字的内容进行清稿。

5、格式转换:文档中台支持将文字、表格、演示转换为对应格式的任意一种。同时支持转换 为 PDF、OFD 和 PNG。

6、书签替换:可用于插入红头(图片)、填充具体文字、或将某个文档的内容填充到具体章 节。

## <span id="page-3-0"></span>**1.6** 产品优势

#### <span id="page-3-1"></span>**1.6.1WPS** 文档中台有什么优势?

1、安全可靠:平台基于容器化底座,采用微服务、高可用设计架构,集群模式部署,避免机 器单点故障,确保服务高可用和稳定性。

2、缓存层使用缓存服务的集群和分布式能力,保证了缓存数据的一致性和高可用。支持功能 模块随系统结构发展变化灵活组合和扩充,可迅速灵活扩展。

支持负载均衡如 SLB、F5、Nginx 等设备分发机制接入,后端服务资源可横向和纵向弹性扩 充,应对业务变化。

3、易操作性、便于管理:采用简洁、直观、友好的图形化界面;

具有完整的操作权限管理功能和完善的系统日志机制,能够对每个操作员的每次操作有详细的 记录;

监控平台实时监控系统状态,为系统管理员提供多种发现系统故障和非法登录的手段。

4、敏捷统一的集成规范:具备敏捷统一的集成规范标准,提供标准的应用接入流程以及接口 规范, 还提供 SDK, isdk 帮助开发者提升集成效率。

## <span id="page-3-2"></span>**1.7** 应用场景

#### <span id="page-3-3"></span>**1.7.1WPS** 文档中台可以在哪些场景下使用?

1、去控件需求场景:

OA 系统传统方式对文档处理能力不足,多采用控件或富文本编辑器的方式去处理文档,经常 受控件和浏览器影响,出现兼容性和稳定性较差,运维成本高,使用体验不佳等问题。围绕 OA 系 统文档处理的场景闭环,提供一站式云端处理能力,确保文档不落地、更安全。

2、全平台红头套用场景:

企业发文流程中,经常会涉及插入红头,往往系统受能力不足等限制,无法实现多场景,多平 台插入红头的能力。通过文档中台书签套用,即能实现 pc 端应用,又能满足移动端的需求,非常 贴合现代化办公场景,提升企业办公效率。

3、多人实时协同场景:

企业业务系统,普遍存在文档处理能力不足的问题,能满足文档在系统中进行多人实时协同编 辑,更是困难。文档中台跟业务系统集成,为其赋能,实现多人实时在线查看和编辑,系统同一个 文档,多人同时在线修改编辑。满足新型办公场景需求,提升办公协作效率。

# <span id="page-4-0"></span>**2**、购买指南

## <span id="page-4-1"></span>**2.1** 计费规则

## <span id="page-4-2"></span>**2.1.1WPS** 文档中台作的计费方式是什么?

WPS 文档中台按年订购,起订周期为一年。

## <span id="page-4-3"></span>**2.1.2WPS** 文档中台的价格?

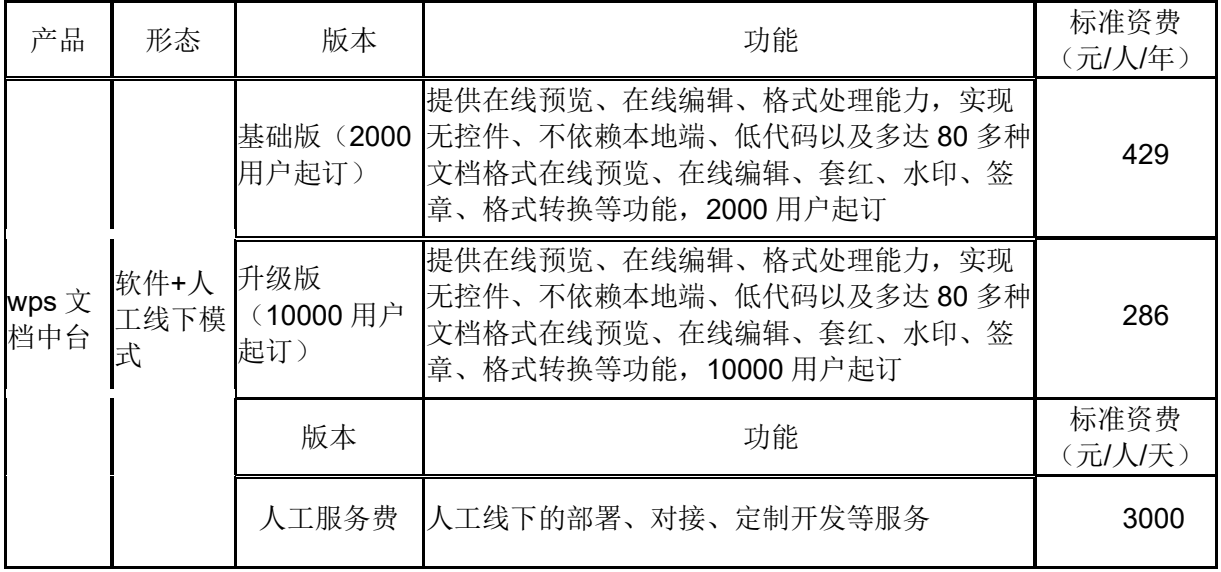

# <span id="page-4-4"></span>**2.2** 产品试用

## <span id="page-4-5"></span>**2.2.1WPS** 文档中台是否支持试用?

不支持

# <span id="page-4-6"></span>**2.3** 产品订购

### <span id="page-4-7"></span>**2.3.1WPS** 文档中台的订购渠道?

线上用户可在天翼云官网订购; 线下用户可联系客户经理订购;

### <span id="page-4-8"></span>**2.3.2** 如何订购 **WPS** 文档中台?

第一步: 在天翼云甄选商城搜索产品名称"WPS 文档中台", 找到相关产品。

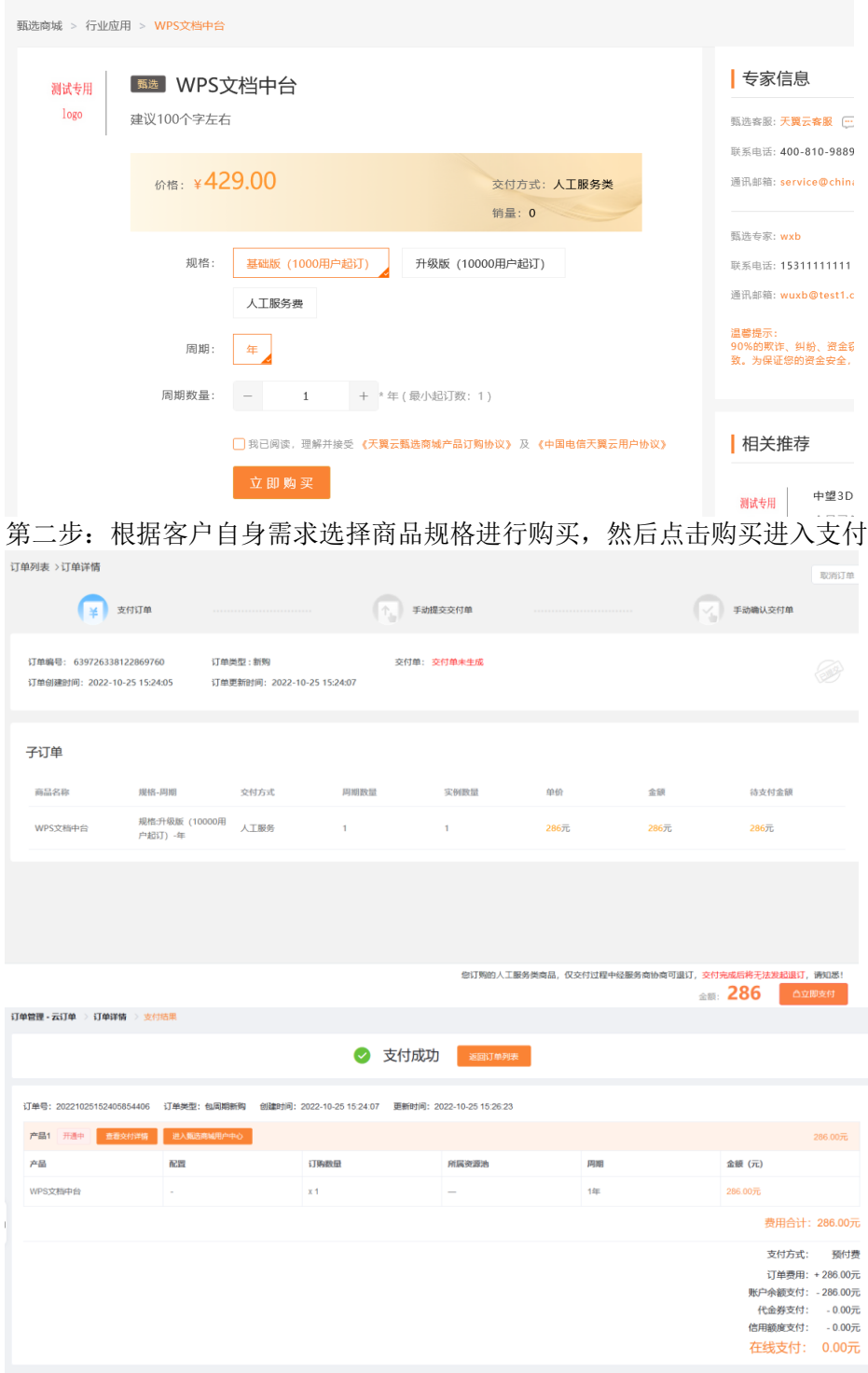

# <span id="page-5-0"></span>**2.4** 产品续订

#### <span id="page-5-1"></span>**2.4.1WPS** 文档中台是否支持续订? 不支持续订。

# <span id="page-5-2"></span>**2.5** 产品退订

#### <span id="page-5-3"></span>**2.5.1WPS** 文档中台是否支持退订? 不支持退订

# <span id="page-6-0"></span>**2.6** 规格变更

#### <span id="page-6-1"></span>**2.6.1 WPS** 文档中台是否支持规格升级?

不支持规格升级

# <span id="page-6-2"></span>**3**、操作指导

WPS 文档中台提炼了 WPS 产品体系中对文档处理和协同办公的核心能力,通过标准 API 接口将 能力进行输出,为企业提供多元化的办公新体验。

#### 3.1 对接指导 3.1.1 接入指引

- 
- 1. 申[请授权证书并](#page-7-0)进行授权。<br>2. 获取应用信息 access\_key(简称 ak)、 secret\_key (简称 sk)。 开发者在接口调用时, 使用 ak、 sk 生 成 WPS-4 签名进行鉴权。
- 3. 在线编辑、在线预览、格式转换接入按照对应开放能力文档接入。在线编辑、在线预览对接过程中需 要设 置回调地址。
- 4. 使用过程中需通过证书查询接口关注授权证书状态,若证书即将过期或者不可用,需进[行更新证书操](#page-7-0) [作。](#page-7-0)
- 5. 在线编辑或在线预览服务端对接完毕,对接方可使用 jssdk,调用 API 实现相关需求。

## 3.1.2 应用信息

#### 3.1.2.1 access\_key、secret\_key 获取

 $\overline{a}$ 

获取应用信息 access\_key (简称 ak)、 secret\_key (简称 sk)需在服务器上执行以下命令获取。

1 curl docs-mgr/api/app/v1/info

root@ubuntu:~# curl docs-mgr/api/app/vl/info<br>{"code":0,"msg":"","data":[{"access\_key":"AKnhCtcMPiydkIRA","secret\_key":"DlhPcbZjpRkBdmVqEYMuXeNvgFSJwnIx"}],<br>2276004565 "cod^C

#### 3.1.2.2 回调地址设置

在线编辑、在线预览能力使用过程中会回调对接方接口,因此对接方需 设置回调地址 。 设置回调地址需在每 台机器上执行以下命令,其中 access\_key 和 secret\_key 需从 3.1.2.1 中获取, endpoint 设置对接方的地址:

1  $\overline{2}$ 1.进入 kubewps 2.执行脚本 bash apps/{业务包名}/hook/customdefine/update\_app\_callback.sh {access\_key} {secret\_key} {endpoint}

示例:

3.1.2.1 节中获取到 ak、sk, 设置到对应 access\_key 和 secret\_key 参数中。

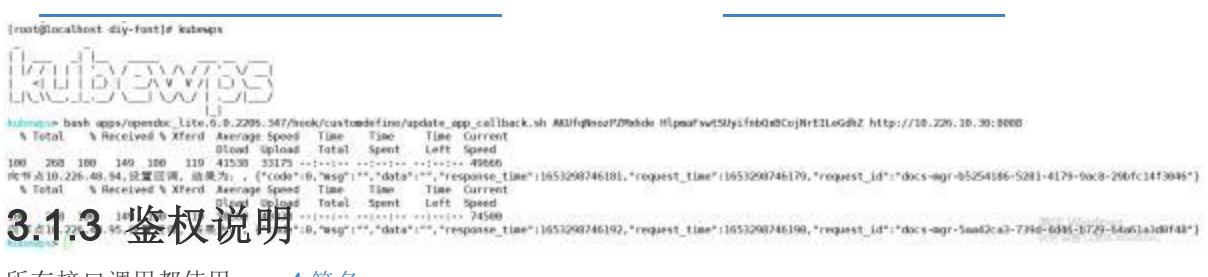

所有接口调用都使用 wps-4 签名

## <span id="page-7-0"></span>3.1.4 证书授权

WPS 文档中台须结合授权文件方可使用。当部署人员进行环境检查项通过之后,可申请试用授权。试用授 权仅 可用于最终用户测试验证, 如已完成测试验证, 请务必尽快完成采购下单流程, 申请正式授权文件。

#### 3.1.4.1 流程说明

在首次部署或授权需更新的情况下,按照以下流程进行授权操作:

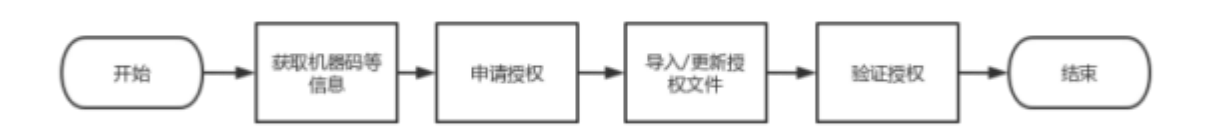

1. 执行以下命令获取企业唯一码, 获取的机器授权码通过英文分号;拼接。

1 2 1.执行 kubewps,进入 kubewps 平台 3.1.执行 wpscli tool get-deploy-id 获取机器码

kubewps> wpscli tool get-deploy-id 2022-05-24 15:28:01,960 - [/root/kubewps/libs/utils.py ption 1025] - INFO - 配置文件未加密, 操作<br>2022-05-24 15:28:01.962 - [/usr/bin/wpscli\_tool\_1154] - INFO - 开始工具操作命令... 422DFC8C-86D8-4F99-41F5-514E094ED595;422D8D65-DD3A-2CCC-6B15-AC8D4D183399 kubewps>

- 2. 提供授权相关信息(第一步执行获取的企业唯一码以及授权套数)进行授权证书文件申请。
- 3. 授权文件申请成功后,进[行授权证书导入。](#page-9-2)
- 4. 授权导入成功后, 等待 1-2 分钟,进行业务验证,业务能正常运行且未提示"未授权",即为正常。
- 5. 业务正常运行后, 可执行「获取 licence 接口」获取证书信息, 在证书过期或不可用前, 再次按照以上 流程 申请并导入授权证书。

#### <span id="page-9-2"></span>3.1.4.2 授权导入

1. 将证书文件(.lic)放到业务部署包的目录(kubewps/apps/部署包名.)下

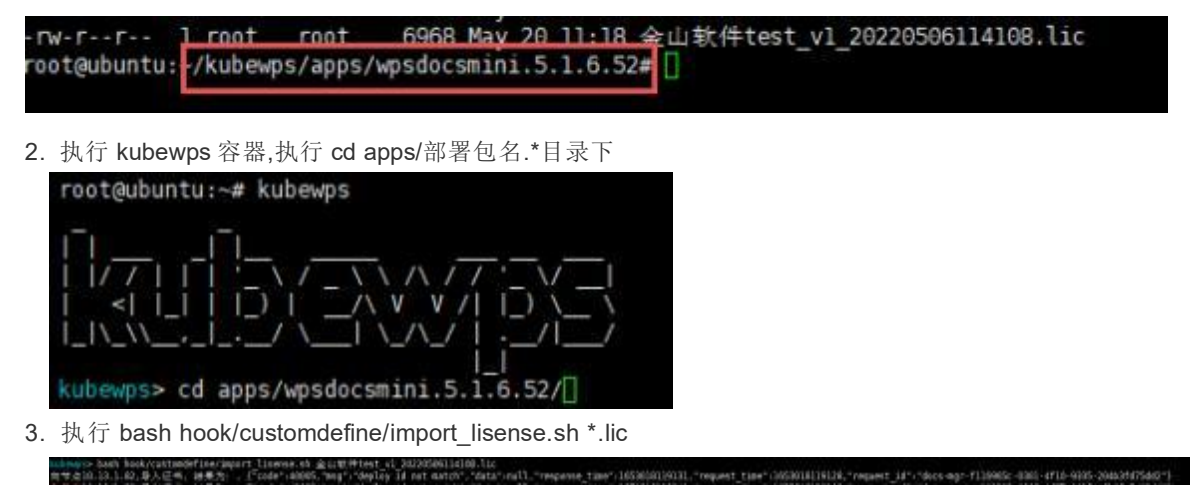

# <span id="page-9-0"></span>**4**、常见问题

## <span id="page-9-1"></span>**4.1** 授权类

### (**1**):导入原授权证书,报错**"the licence is not support"**

问题现象: 部署文档中台 V6 版本, 导入授权文件后, 报错"the licence is not support"(参见 下图)

kubewps> bash hook/customdefine/import\_lisense.sh 金山駅件\_v1\_20220523153614.lic<br>同节点10.226.48.92.导入证书, 结果为: , {"code":40003,"msg":"the licence is not support","data":null,"response\_time":1653295291518,"request\_ime":1653295291

- 原因分析: 以上报错是采用原授权方式生成的 license;
- ⚫ 解决方案:必须要找授权制作人员重新申请最新版的授权证书;

## (**3**):导入证书报错**"deploy id not match"**

问题现象: 导入新版证书后, F12 会提示"deploy id not match", 参见下图 □ 捕获所兼包置

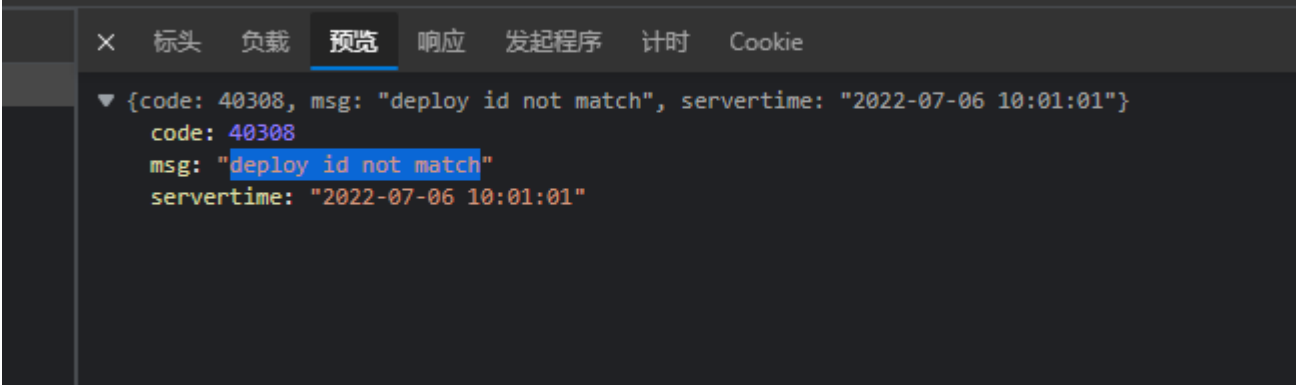

- 原因说明: 新授权首次导入时, 必须要满足每台机器服务器机器码在证书授权的机器码内, 即 做到完全匹配,否则授权失败;
- 解决办法:根据实际部署的服务器环境找授权制作人员重新申请最新版的授权证书;

# <span id="page-10-0"></span>**4.2** 操作类

### (**2**):导入证书报错**"invalid character"**

## kubewps> bash hook/customdefine/import\_lisense.sh V6-金山软件\_v1\_20220523155237.lic<br>向节点10.226.48.92.导入证书,结果为: , {"code":40003,"msg":"invalid character 'ß' looking for beginning of value","data":null,"response\_time":1653292432

- 问题现象: 出现如上报错主要是
- 原因说明: 当 docs-mgr 的 MGR\_TEST\_ENABLE 为 true 时,不允许使用【内部试用】授权
- 临时解决: 手工修改 docs-mgr 的 MGR\_TEST\_ENABLE 为 false;
- 关注: 以上问题只会出现在文档中台极简版首版即 release\_opendoc\_lite\_v6.0.2205 中;

#### (**1**)跑版问题处理

#### **1** 为什么发生**"**跑版**"**

#### **1.1** 前提说明

⚫ 首先明确一个前提。受限于产品定位和 web 端性能,文档中台不能保证所有的排版格式和 WPS 客户端完全兼容。对于发生"跑版现象"的特殊样张,我们的应对机制是,首先排查是否是 字体原因: 其次再将剩余问题作为「特殊样张」问题跟进,持续推动产研内部我们优化改进。

#### **1.2** 原因说明

- 跑版原因有很多情况,根据目前已有项目的反馈总结,一般包含如下几种:
	- 1. 字体安装不全导致跑版(大部分情况)
	- 2. 服务器负载过高导致的跑版(少部分)
	- 3. 浏览器不兼容问题引起跑版(少部分)
	- 4. Microsoft Office 创建的文档在 WPS 打开产生的样式问题(极少部分)

#### **1.3** 不同场景的字体依赖说明

• 由于上述情况 1 即字体不全为绝大多数文档跑版的原因,故在此对不同场景下文档打开时 的字体依赖情况做简要说明,进而当出现跑版问题或前端出现下载字体提示时,可自行参 考排查:

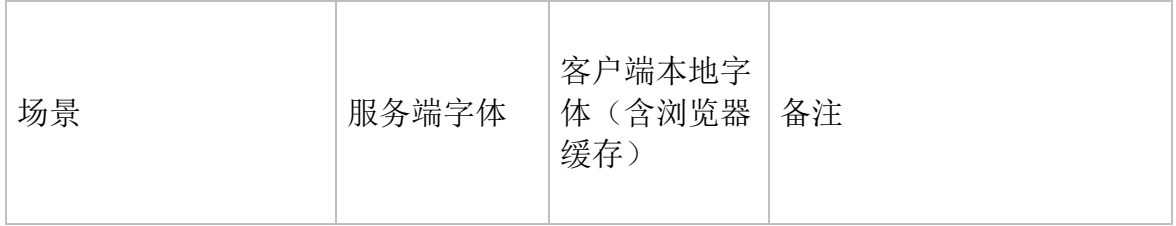

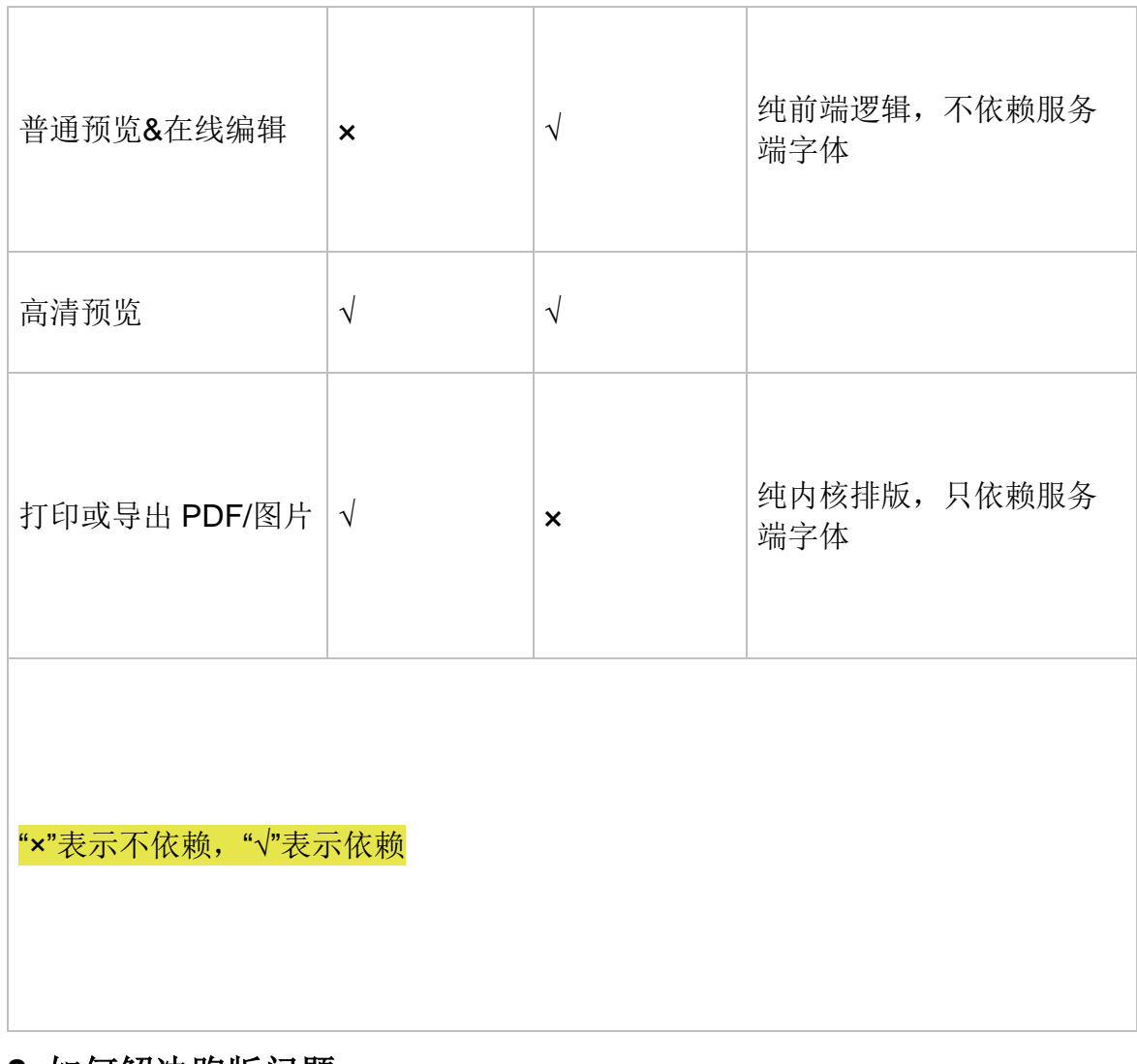

#### **2** 如何解决跑版问题

**2.1** 处理流程

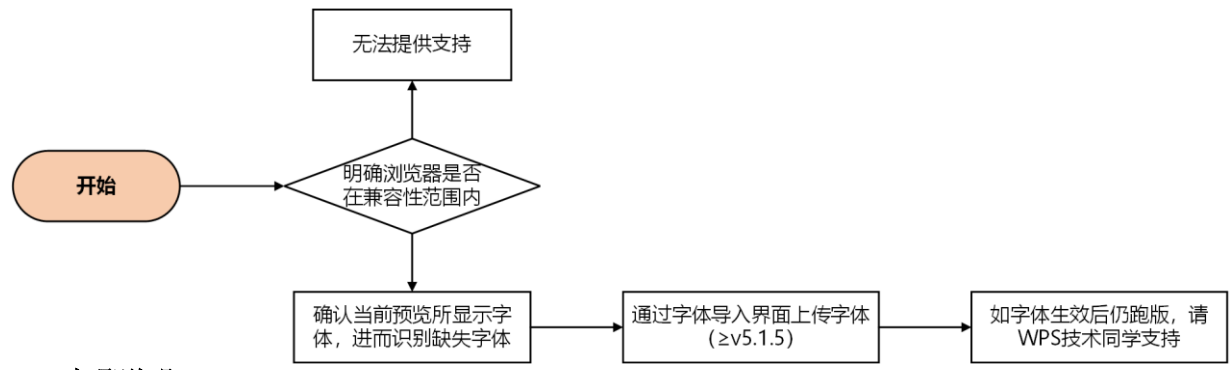

#### **2.2** 步骤说明

#### 步骤 1: 明确浏览器是否在兼容性范围内

• 对于不在兼容性范围内的无法提供技术支持。有关兼容性的内容可参考: 兼容性参考文 [档](https://wwo.wps.cn/docs/front-end/introduction/compatibility/) 。

#### 步骤 **2**:确认是否缺失字体

- 关键要明确,将对应场景中显示的字体与实际使用的字体对比,看是否一致。
- 获取文档中所有字体可参考:https://p.wpseco.cn/wiki/doc/624f9482c5d8eee5df4b0e6a
- 确认当前 web 端显示的字体:可通过开发者工具识别,参考如下:

#### (**2**)常见问题排查思路

#### 步骤 1: 明确兼容性范围

明确操作系统、浏览器是否在兼容性范围内,对于不在兼容性范围内的无法提供技术支 持 ,IE11 仅能保证预览功能

#### 步骤 **2**:检查服务运行情况

检查文档中台的服务器负载是否正常、中间件和应用状态是否 OK、是否存在异常 POD 步骤 **3**:使用中台自带 **demo**

≥V6-0920 版本才自带 demo 服务, 确定中台 DEMO 是否可以正常处理, 排查特殊样章因 素

对于特殊样章类问题需要提供原始样章文件,以方便问题排查

#### 步骤 **4**:前端查看异常信息

浏览器 F12 打开开发者工具,查看 console 和 network 是否有异常信息

如下报错可以基本定位是文件信息回调接口异常导致,可结合后端日志进一步定位确认

#### 步骤 **5**:查看后台日志

查看后台日志,根据不同业务类型依次查看对应服务的日志

文档中台日志查看方法:https://p.wpseco.cn/wiki/doc/624e8745ecac68f1835c9e83 以文件信息回调异常为例,weboffice-apiserver 和 weboffice-cloudprovider 分别有明显的 文件信息回调接口报错

#### 步骤 **6**:排查回调接口报文

抓取网路包查看实际回调接口报文,是否遗漏必填字段,字段类型是否一致 文件下载地址在中台服务器是否能正常下载文件 save 回调接口返回的 version 版本号是否已经递增处理

#### 步骤 7: 明确当前版本信息,转工单处理

如果问题依旧无法定位,获取中台版本和 WebOffice 版本提交工单处理。 文档中台版本查看: 登录文档中台服务器,进入 kubewps 容器,执行 cat VERSION 和

ls apps

# <span id="page-12-0"></span>**5**、故障预受理

## <span id="page-12-1"></span>**5.1** 预受理场景

<span id="page-12-2"></span>故障受理:请让客户直接联系厂商售后服务热线 400-677-5005。

## **5.2** 工单记录要素

工单记录要素主要包含:

- 问题描述以及问题现象(最好附上截图或者视频)
- 文档中台版本
- 操作系统及版本号(如 windows10、IOS15.2.1)
- 浏览器及内核型号(如 Chrome 99.0.4844.74)
- 浏览器控制台关键信息
- 后台日志关键信息
- 原始样章文件(特殊样章类问题必须提供)

## <span id="page-13-0"></span>**5.3** 派单部门及服务时长

工作组: 产品生态部 受理时间:5\*8

## <span id="page-13-1"></span>**5.4** 厂商工单处理人员及联系方式(**A/B** 角)

姓名:刘福山 电话/微信:13718474770 邮箱:liufushan@wps.cn

# <span id="page-13-2"></span>**6**、产品相关文档

1、【金山文档】 【文档中台】使用说明书 https://kdocs.cn/l/cmizY2vZl3Bf 2、【金山文档】 【文档中台】系统后台操作手册 https://kdocs.cn/l/cdy5kDuBVHm9 3、【金山文档】 【文档中台】产品白皮书 https://kdocs.cn/l/cfcjUara6jDo

# <span id="page-13-3"></span>**7**、相关协议